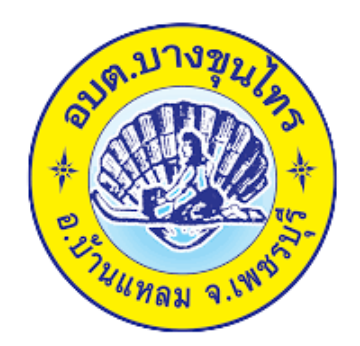

### **วีธีการใช้งาน**

# **ระบบการให้บริการผ่านช่องทางออนไลน์**

### **E – Service**

## **ส านักปลัด**

**องค์การบริหารส่วนต าบลบางขุนไทร อ าเภอบ้านแหลม จังหวัดเพชรบุรี**

### **วีธีการใช้งานระบบ E – Service**

### **ขั้นตอนการเข้าระบบ**

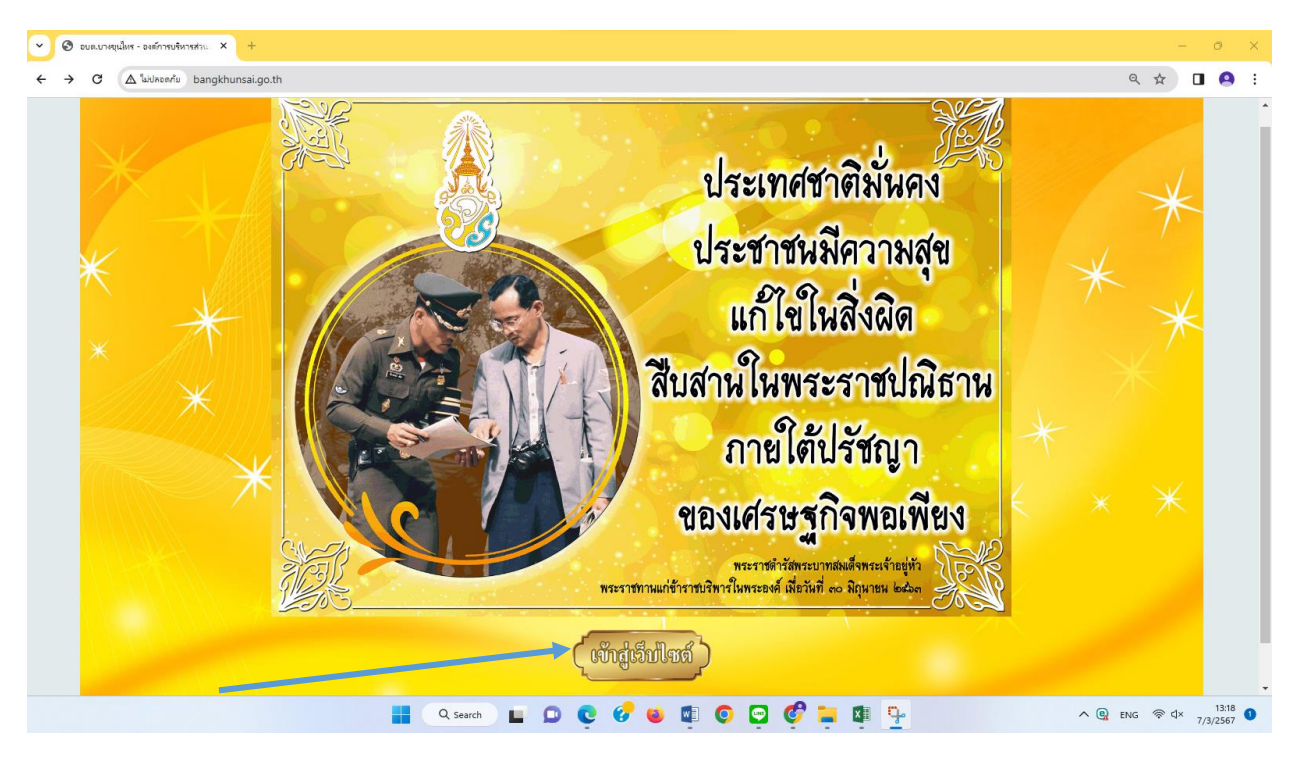

๑. เข้าสู่เว็บไซต์องค์การบริหารส่วนตำบลบางขุนไทรwww.bangkhunsai.go.th

#### 2. เข้าสู่คอลัมน์ซ้ายมือ "บริการประชาชน"

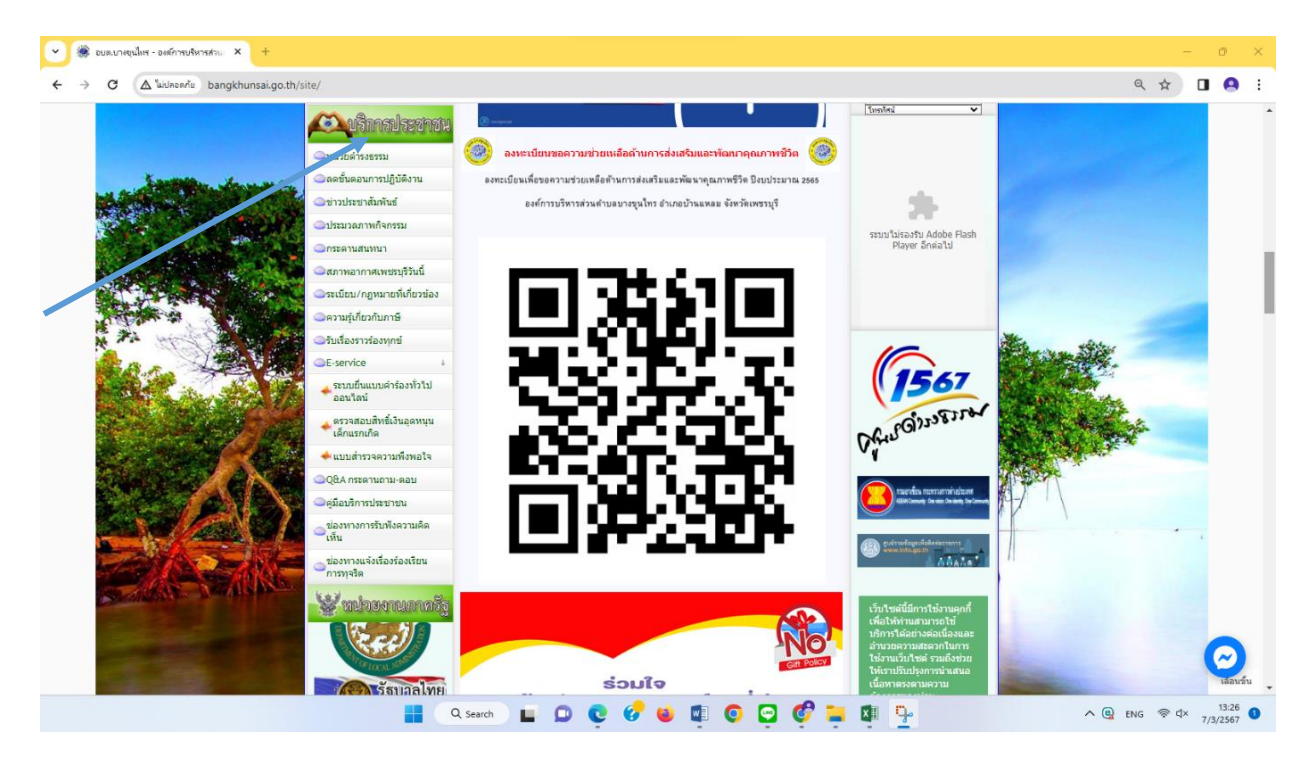

#### $\begin{array}{|c|c|c|c|}\hline \multicolumn{1}{|c|}{\mathbf{\hspace{1.5cm}}}\mathbf{\hspace{1.5cm}}\mathbf{\hspace{1.5cm}}$  $\leftarrow$   $\rightarrow$   $\sigma$   $\Delta$  ladapevin bangkhunsai.go.th/site/  $\begin{picture}(160,170) \put(0,0){\line(1,0){10}} \put(10,0){\line(1,0){10}} \put(10,0){\line(1,0){10}} \put(10,0){\line(1,0){10}} \put(10,0){\line(1,0){10}} \put(10,0){\line(1,0){10}} \put(10,0){\line(1,0){10}} \put(10,0){\line(1,0){10}} \put(10,0){\line(1,0){10}} \put(10,0){\line(1,0){10}} \put(10,0){\line(1,0){10}} \put(10,0){\line$ **Communication Communistration** ใหน่วยดำรงธรรม ี่ อิลคชั้นตอนการปฏิบัติงาน .<br>ลงทะเบียนเพื่อขอความช่วยเหลือต้านการส่งเสริมและพัฒนาคุณภาพชีวิต ปีงบประมาณ 2565 อย่าวประชาสัมพันธ์ องค์การบริหารส่วนตำบลบางขุนไทร อำเภอบ้านแหลม จังหวัดเพชรบุรี ี่⊟ประมวลภาพกิจกรรม Cossenuanono ื่อสภาพอากาศเพชรบรีวันนี้ .<br>อระเบียน/คอหมายที่เกี่ยว: .<br>เลขามรู้เกี่ยวกับภาษี **TS67** ื่<br>→ ครวจสอบสิทธิ์เงินอุด<br>- เด็กแรกเกิด ื<sup>้</sup>ื้นบบสำรวจควา **Q**&A กระดานถาม-ตอว ์<br>คู่มือบริการประชาชน างการรับฟังความคิเ ช่องพ **Se minutenume** ) <del>Egunal</del>n ร่วมใจ Q Search LDCCCO O CCLOP  $\wedge$  Q ENG  $\otimes$  dx  $\frac{13:34}{7/3/2567}$  O H.

 4. เข้าสู่ระบบขอรับบริการออนไลน์ โดยกรอกวันที่ ชื่อ – นามสกุล อีเมลล์ ที่อยู่ หมายเลขโทรศัพท์

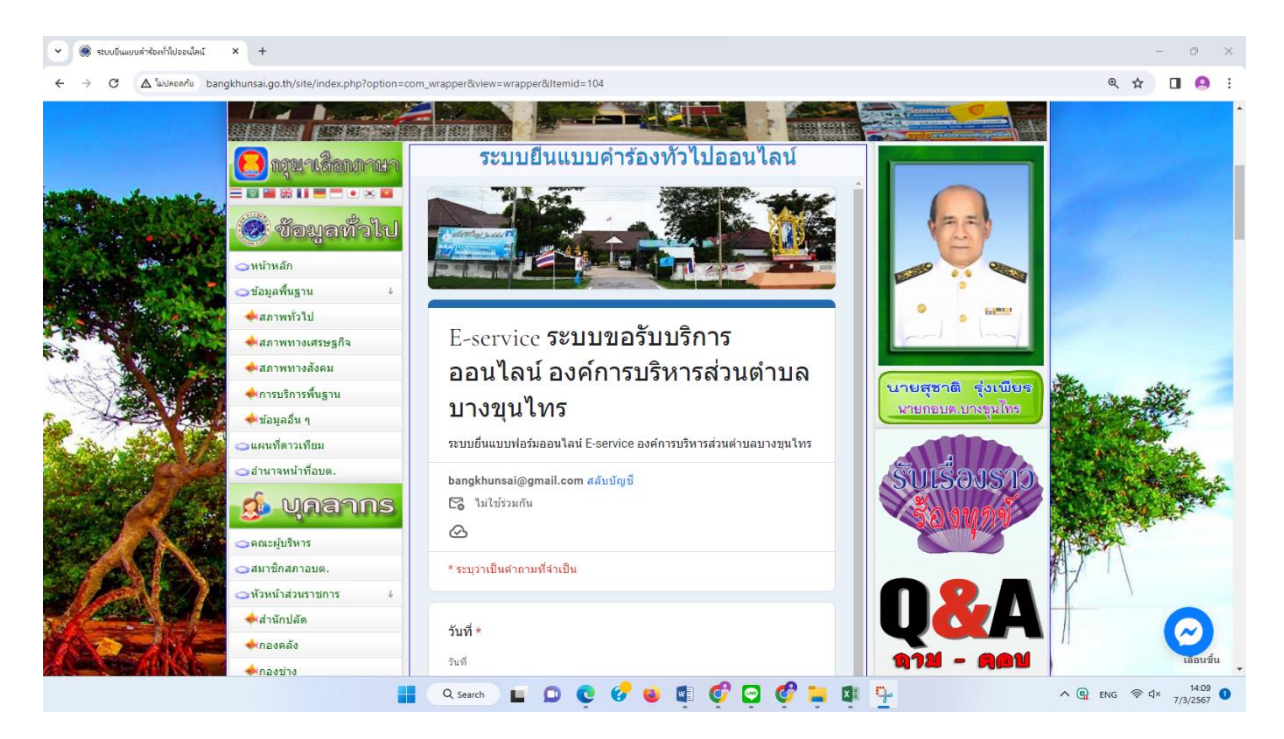

### 3. คลิกที่เมนู"E- Service"

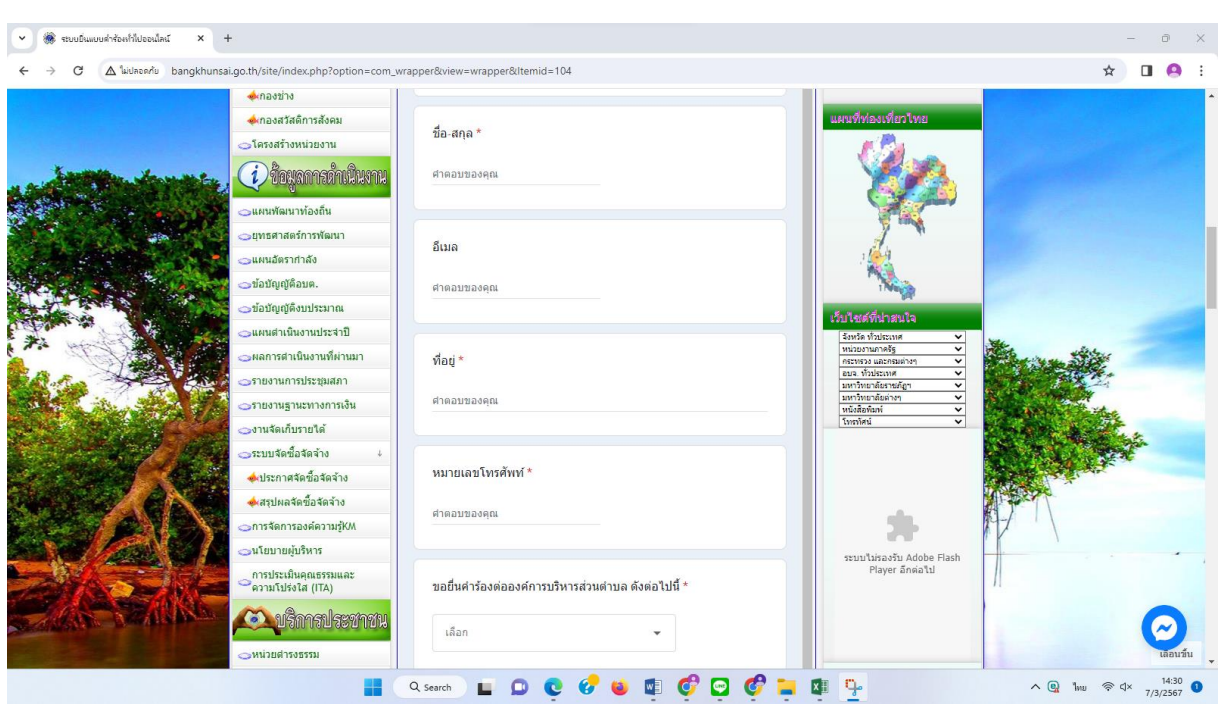

ี ๕. เลือกหัวข้อ "ขอยื่นคำร้องต่อองค์การบริหารส่วนตำบลบางขุนไทร"

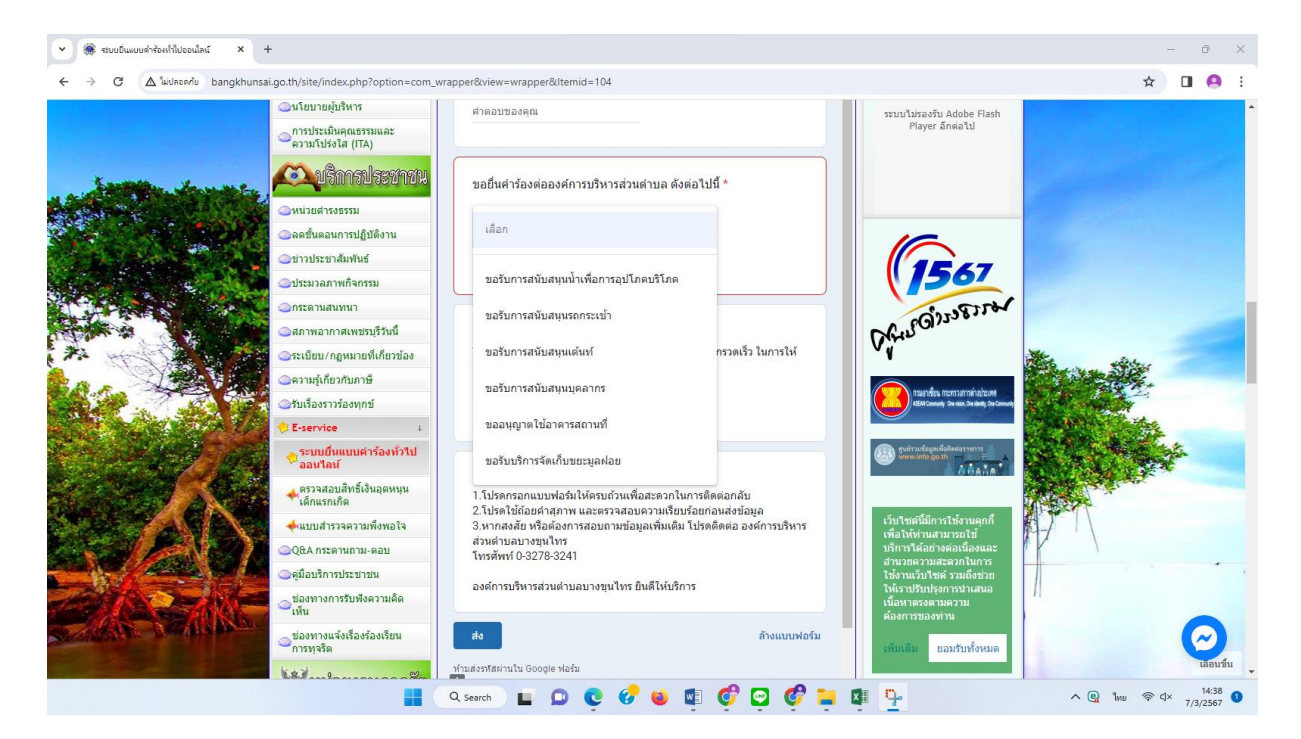

 $-m-$ 

้ ๖. ยกตัวอย่างยื่นเรื่อง ขอรับการสนับสนุนเพื่อการอุปโภค โดยคลิกที่ "ขอรับการสนับสนุนน้ำเพื่อ การอุปโภค"กรอกสถานที่ที่ต้องการขอรับบริการ คลิกที่ "ส่ง"

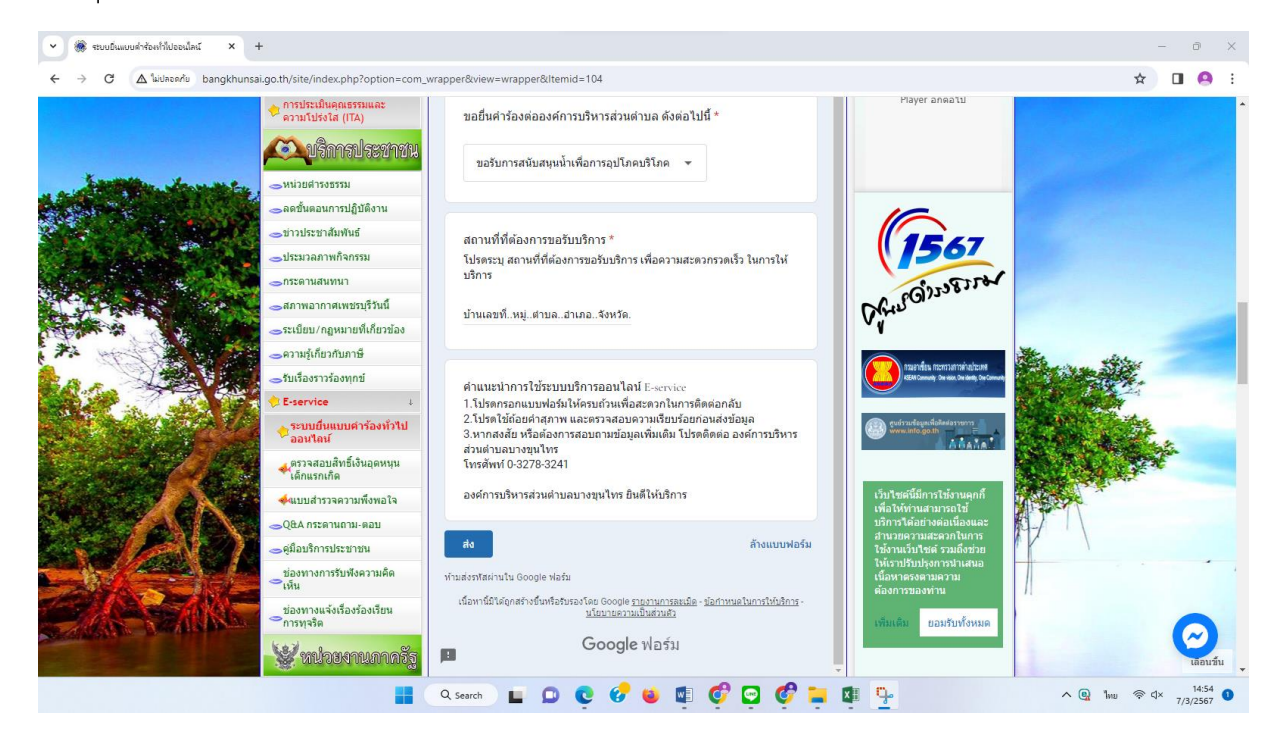

 7. ยกตัวอย่างยื่นเรื่อง ขอรับบริการจัดเก็บขยะมูลฝอย โดยคลิกที่ "ขอรับบริการจัดเก็บ ่ ขยะมูลฝอย" กรอกสถานที่ที่ต้องการรับบริการ คลิกที่ "ส่ง"

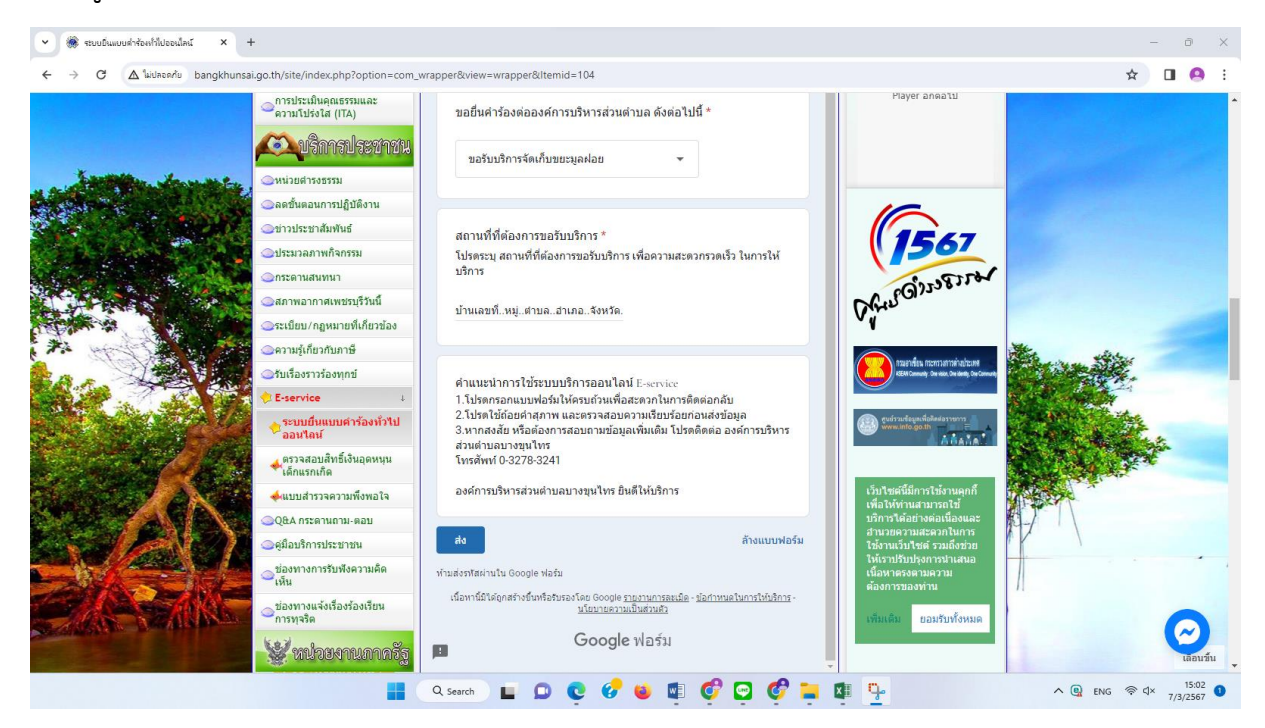